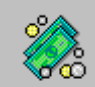

# CONTENU DE LA NOUVELLE VERSION

#### **1. Lancement**

- **L'accès à l'utilitaire de gestion des bases MySQL** se fait depuis le raccourci correspondant placé sur le bureau.

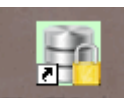

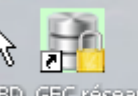

BD\_GFC Local si installation en local, ou BD\_GFC reseau si installation en réseau

Cet utilitaire a pour but d'effectuer différents traitements sur les bases de données MySQL installées :

- Sauvegarde
- Restauration
- Historique des opérations
- Initialisation de la base
- Suppression de la base.

Pour les autres bases de données utilisées par GFC, il faut attendre 2011 pour qu'elles soient également accessibles avec cet outil. En attendant, c'est par l'Administration de GFC qu'elles continueront d'être accessibles pour les traitements équivalents (sauvegarde, restauration, …)

 Suite à l'installation du module de Préparation budgétaire, lancer l'outil de gestion des bases puis :

- choisir la base de données (Préparation budgétaire 2011)
- Initialiser la base
- Sauvegarder la base

- **L'accès au module de Préparation budgétaire** se fait via le **Lanceur** de GFC. Pour le 1<sup>er</sup> lancement après l'installation du module, l'accès ne peut se faire que si la base a été initialisée, via l'outil de gestion des bases.

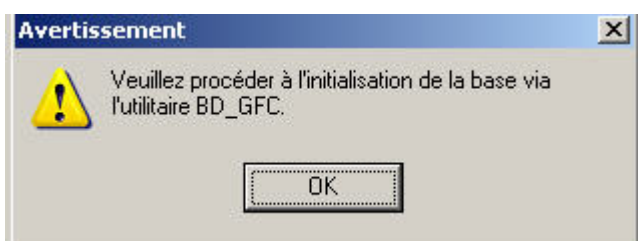

# **2. Général**

-

Ce module est adapté pour fonctionner avec MySQL.

# **3. Affichage**

Harmonisation du titre de la fenêtre principale avec les autres modules.

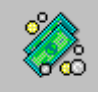

## **4. Aide en ligne**

L'aide en ligne et la documentation au format PDF sont mises à jour.

## **5. Références – Chapitres budgétaires**

- Modification de libellé pour le chapitre L1 : « EQUIPE MOBILE », que l'on initialise l'établissement, ou que l'on fasse une migration.
- Si une sélection des chapitres est effectuée, le déplacement vertical en partie droite de la fenêtre fonctionne correctement

## **6. Références – Plan comptable**

- Si une sélection des comptes est effectuée, le déplacement vertical en partie droite de la fenêtre fonctionne correctement.

## **7. Assistant de migration – exportation**

- Pour les lignes du SAH, les sous-catégories non utilisées ne sont plus transférées.
- Cela entraînait une anomalie en Comptabilité budgétaire Produits scolaires
- . Cotisation au FCSH

## **8. Pièces de développement**

- La modification d'une ligne budgétaire avec code de gestion est gérée correctement.
- L'édition des pièces de développement se fait sans temps d'attente comme cela était constaté avec certaines bases

#### **9. SAH – Pièce B4**

- Sur le tableau récapitulatif des dépenses, le renvoi « \*\* » est imprimé uniquement
	- s'il existe des autres recettes n'affectant pas le crédit nourriture.
- Suppression d'une page blanche pouvant apparaître avant et après l'édition de la cotisation au FCSH.

#### **10. SAH – Versement forfaitaire**

- L'édition du versement forfaitaire est correcte lorsqu'il y a des internes.

#### **11. Documents budget**

- Pour une base contenant plusieurs SACD, l'édition de l'EPCP pour ces
- établissements
- correspond bien à chaque établissement support concerné.